## **AutoCAD and Its Applications ADVANCED** 2015

## **Exercise 12-4**

See act12-04.dwg available on the companion website.

- 1. Begin a new drawing.
- 2. Draw the solid wedge shown in A. Dimensions are not important.
- 3. Rotate the two side faces at equal angles toward the center of the wedge. The result should look like the wedge shown in B.

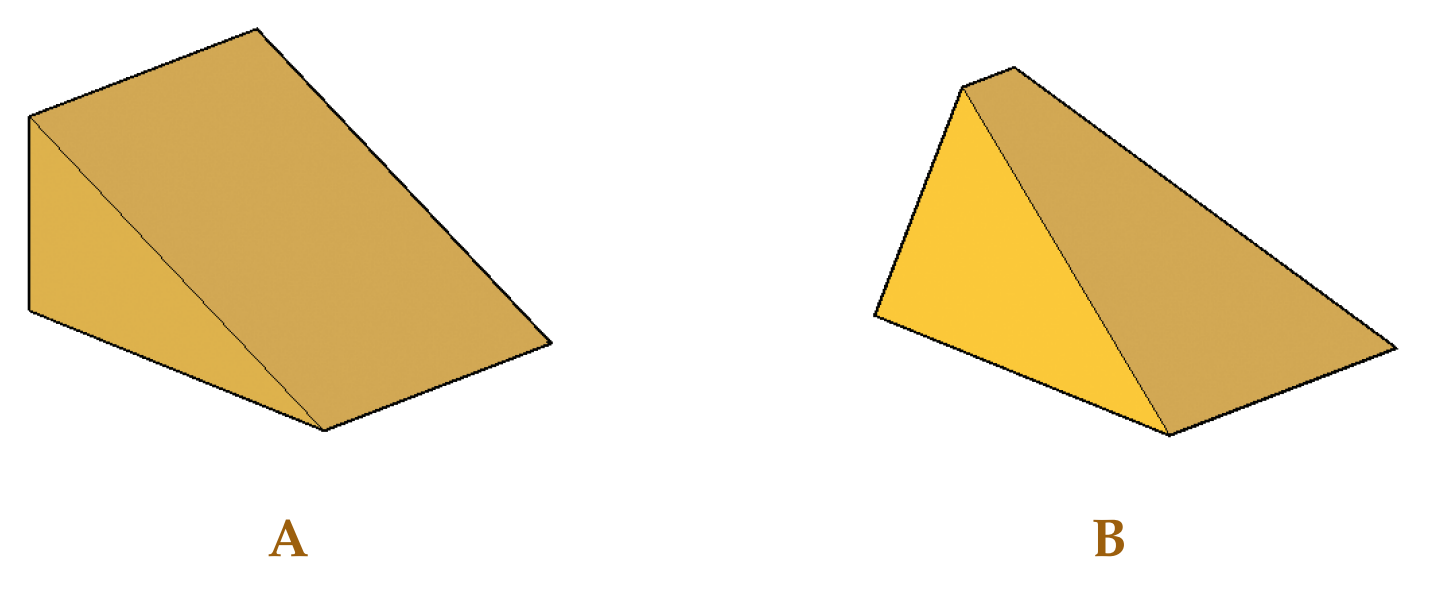

4. Save the drawing as EX12-4.